# 学認クラウドコミュニティスペースについて

学認クラウドコミュニティスペースは、学認クラウド各種サービス参加機関の間での情報共有や情報交換を促進するための場を提供します。サービスの 垣根を越えた情報共有・交換も可能となっております。

[説明資料](https://meatwiki.nii.ac.jp/confluence/download/attachments/79927184/4-1_%E3%82%B3%E3%83%9F%E3%83%A5%E3%83%8B%E3%83%86%E3%82%A3%E3%82%B9%E3%83%98%E3%82%9A%E3%83%BC%E3%82%B9.pdf?version=1&modificationDate=1634522602000&api=v2)(2021年9月29日学認クラウドユーザーズミーティング資料より)

コミュニティスペースは2021年より運用開始しております。学認クラウド参加機関のみなさまは参加方法をご確認の上どうぞご利用くださ ത い。 ゲートウェイサービスのみに参加されている機関のみなさまは下記FAQの参加方法をご参照ください。

目次

- [参加資格](#page-0-0)
- [参加方法](#page-0-1)
- [利用方法](#page-0-2)  $\bullet$
- [よくあるご質問\(FAQ\)](#page-1-0)
	- o [\[FAQ1\] ゲートウェイサービス参加者がコミュニティスペースに参加するには](#page-1-1)
	- [\[FAQ2\] コミュニティスペースにアクセスしようとすると「ページが見つかりません」と表示されます](#page-2-0) ○ FAQ31 2021年10月以前から導入支援サービス・オンデマンド構築サービスをご利用の方向け情報

### <span id="page-0-0"></span>参加資格

学認クラウドコミュニティスペースへの参加は学認クラウドの3サービスいずれかの参加機関に認められております。

### <span id="page-0-1"></span>参加方法

参加の方法は参加しているサービスごとに異なります。複数サービスに参加されている機関の場合はいずれかの方法を選択してください。

- 導入支援サービスに参加されている機関については、専用スペースにアクセスできる方は自動的にコミュニティスペースにもアクセスできるよ うになっております。他の方は専用スペースにアクセス希望の旨連絡担当者経由でサービス担当までお知らせください。 ただし、コミュニテイスペース提供前からご利用の場合は同意設定が必要な場合があります。 下記FAQ3をご参照の上設定をご確認ください。
- オンデマンド構築サービスに参加されている機関については、利用機関共通スペースにアクセスできる方は自動的にコミュニティスペースにも アクセスできるようになっております。他の方は利用機関共通スペースにアクセス希望の旨連絡担当者経由でサービス担当までお知らせくださ い。
- ただし、コミュニテイスペース提供前からご利用の場合は同意設定が必要な場合があります。 下記FAQ3をご参照の上設定をご確認ください。
- ゲートウェイサービスのみに参加されている機関については、下記FAQ1に示します方法でコミュニティスペース参加依頼を行ってください。

いずれの場合も、参加できましたらコミュニティスペースをウォッチすることをお勧めいたします。こうすることでコミュニティスペースに更新があっ た場合に通知メールを受け取ることができます。手順を以下に示します。

1. 下記「利用方法」を参照してコミュニティスペースにアクセスします。 2.

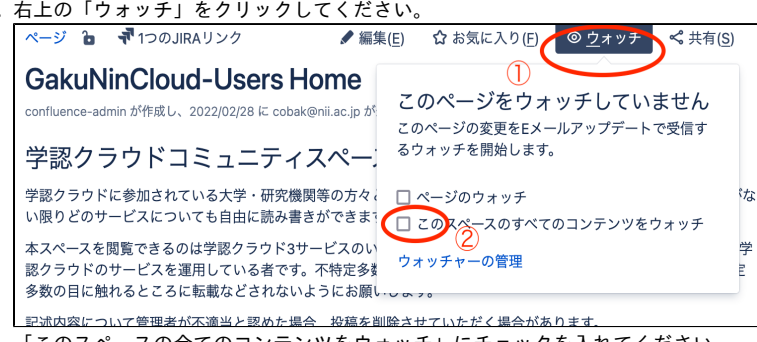

3. 「このスペースの全てのコンテンツをウォッチ」にチェックを入れてください。

### <span id="page-0-2"></span>利用方法

ゲートウェイサービスに参加されている機関の場合は、

<https://cg.gakunin.jp/map/top/index>

にアクセスし(ログイン済みでなければログインし)meatwikiの「グループ表示」で表示される「GakuNinCloud-Users」にアクセスしてください。 (表示されない場合は右上アカウント設定から同意内容をご確認ください)

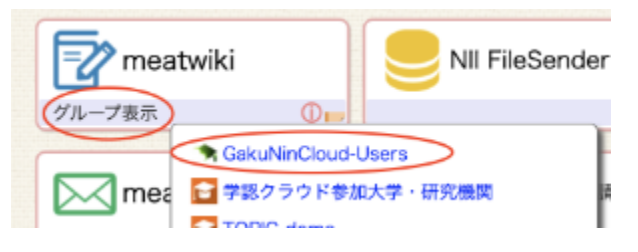

それ以外の場合は、以下に直接アクセスしてください。 ⇒<https://meatwiki.nii.ac.jp/confluence/x/2iFsB>

もし、アクセスしてエラーが表示される場合は下記FAQをご参照ください。

# <span id="page-1-0"></span>よくあるご質問(FAQ)

#### <span id="page-1-1"></span>[FAQ1] ゲートウェイサービス参加者がコミュニティスペースに参加するには

上記のようにゲートウェイサービスのみにご参加の場合には自動的にコミュニティスペースが利用可能とはなりません。お手数ですが利用を希望される 場合には以下の操作をお願いいたします。

もし、下記参加手順がうまくいかない場合は、ゲートウェイサービスページの下部にありますお問い合わせ先より件名を「コミュニティスペース利用希 望」としてメールアドレスを明記の上お申し込みください。その際メールアドレスのドメインはゲートウェイサービス参加機関のものでお願いいたしま す。

1. [GakuNinCloud-Usersグループへ](https://cg.gakunin.jp/map/rd/GakuNinCloud-Users)アクセスし、「入会」ボタンを押下してください。

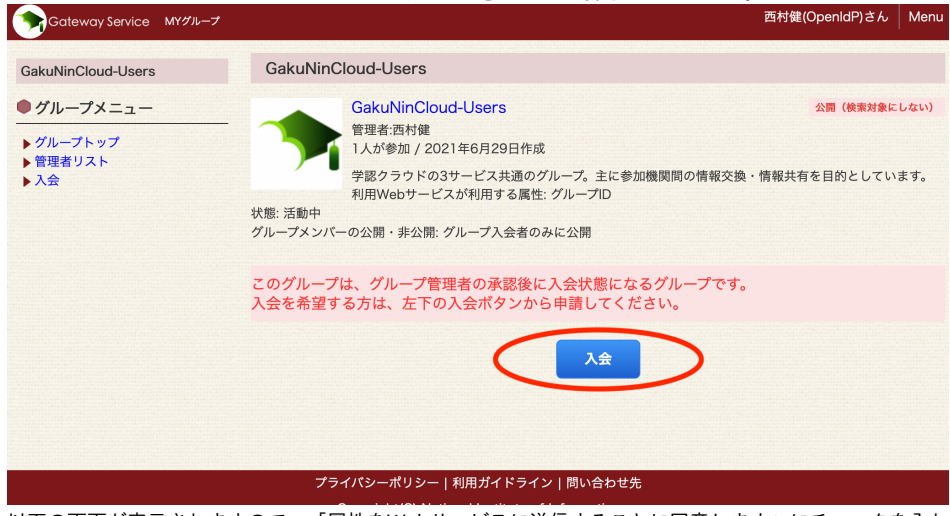

2. 以下の画面が表示されますので、「属性をWebサービスに送信することに同意します」にチェックを入れた上で「入会」ボタンを押下してくだ さい。

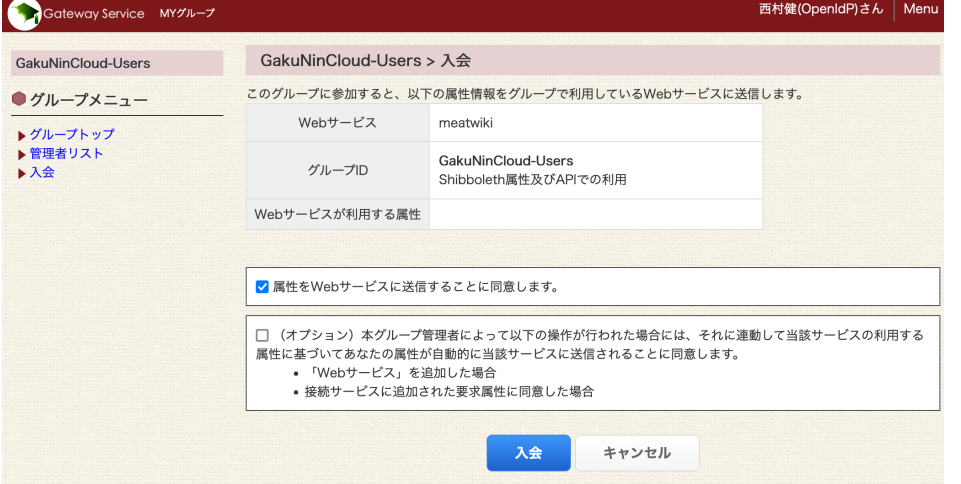

3. 「入会はグループ管理者の承認後になります」と表示されます。 入会が承認されればコミュニティスペースが利用可能となります。

本スペースを閲覧できるのは学認クラウド3サービスのい

多数の目に触れるところに転載などされないようにお願しし、。。

本スペースを閲覧できるのは学認クラウド3サービスのい ソ<br>認クラウドのサービスを運用している者です。不特定多<sup>す ウォッチャーの管理</sup><br>タ数の日に始めてレススに転載かじされかいトミにも際

**コントロート**<br>おようについて管理者が不適当と認めた場合、投稿を削除させていただく場合があります。

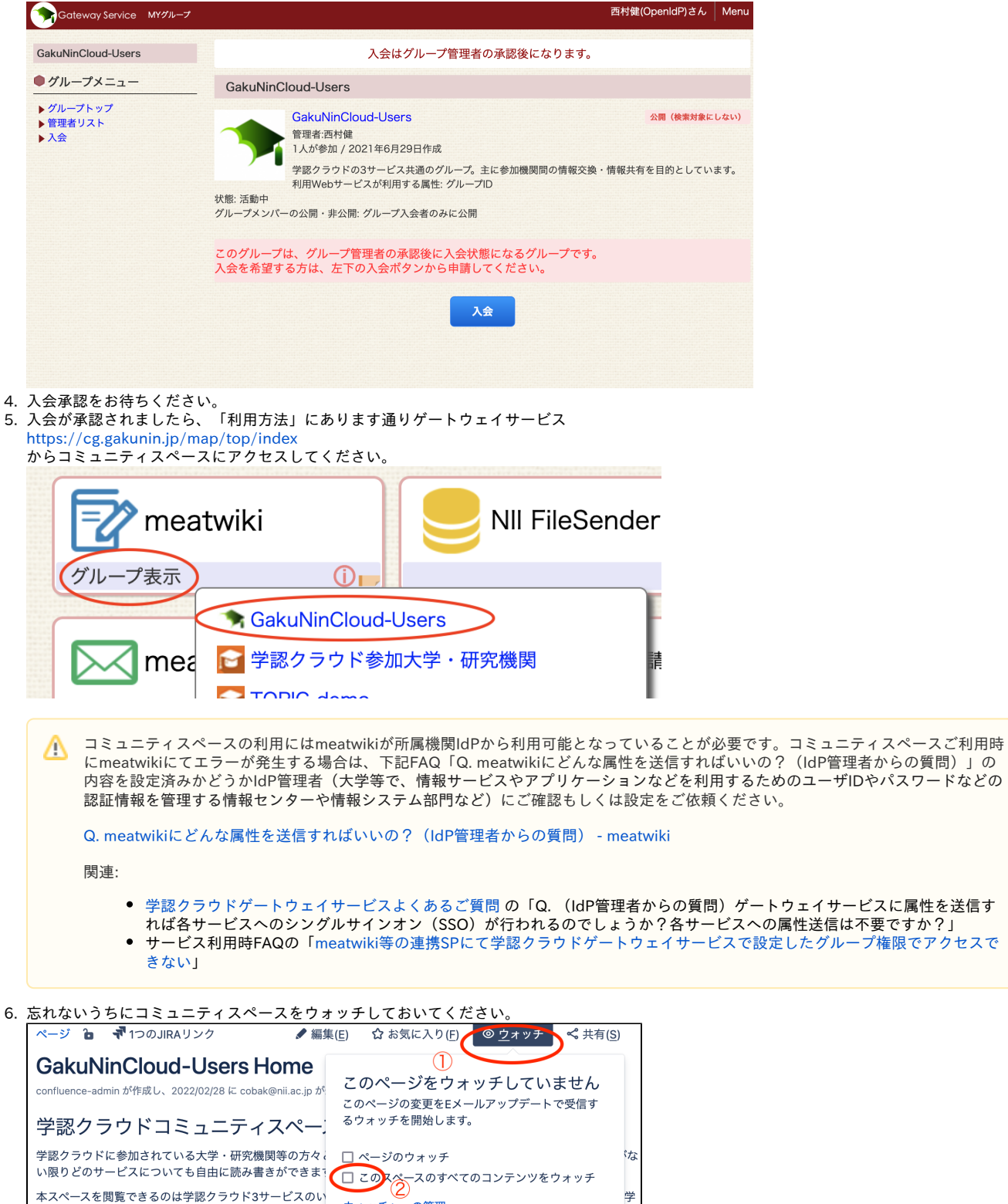

<span id="page-2-0"></span>[FAQ2] コミュニティスペースにアクセスしようとすると「ページが見つかりません」と表示さ れます

学

Ē

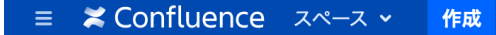

## ページが見つかりません

そのページは見つかりません。その理由はおそらく:

- そのページは存在しません。
- ページは存在しますが、あなたはこのスペースを閲覧する権限を持っていません。

コミュニティスペースの閲覧権限をお持ちでない可能性が考えられます。上記「[参加方法](#page-0-1)」をご一読いただき必要な手順を実施してください。特にゲー トウェイサービスのみに参加されている機関の方は1つ上のFAQ「ゲートウェイサービス参加者がコミュニティスペースに参加するには」の手順を実行し ていただけますようお願いいたします。

#### <span id="page-3-0"></span>[FAQ3] 2021年10月以前から導入支援サービス・オンデマンド構築サービスをご利用の方向け 情報

2021年10月20日時点で導入支援サービスおよびオンデマンド構築サービスをご利用の方の一部の方に、以下のような文面の通知メールが送信されまし た。

Subject: [GakuNinCloudGS] 送信される属性の同意 From: GakuNin Cloud Gateway Service Support <noreply@cg.gakunin.jp>

○○ の管理者が meatwiki サービスを利用できるように設定、もしくは新たな属性の送信を設定しました。 meatwiki サービスを使うには、サービス側に属性を送信する必要があります。

新たに送信される属性の同意が必要です。 下記URLにアクセスし送信される属性に同意をしてください。 https://cg.gakunin.jp/map/agreements/index

[未同意の送信される属性] ・グループID ...

※ 〇〇 の部分は「学認クラウド参加大学・研究機関」もしくは「GakuNinCloud OCS Users」 このメールを受け取られた方にはお手数ですが以下のご対応をお願いいたします。この操作を行いましたらコミュニティスペースの利用が可能となりま す。

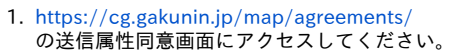

2. meatwikiのグループIDの「GakuNinCloud-Users」にチェックが入っていないと思いますので、チェックを入れて「同意する」を押下してくだ さい。

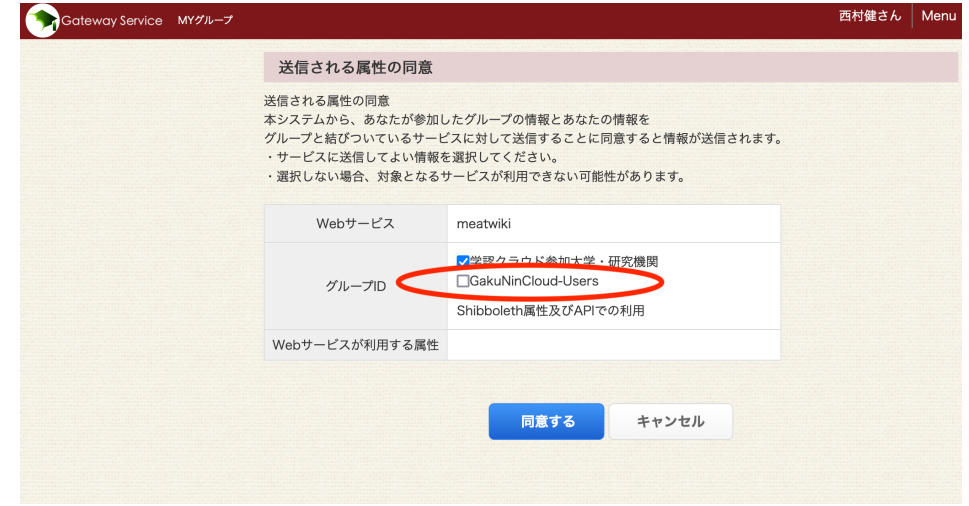

3. すでにmeatwikiにログインしている場合はログアウトし再ログインを行ってください。